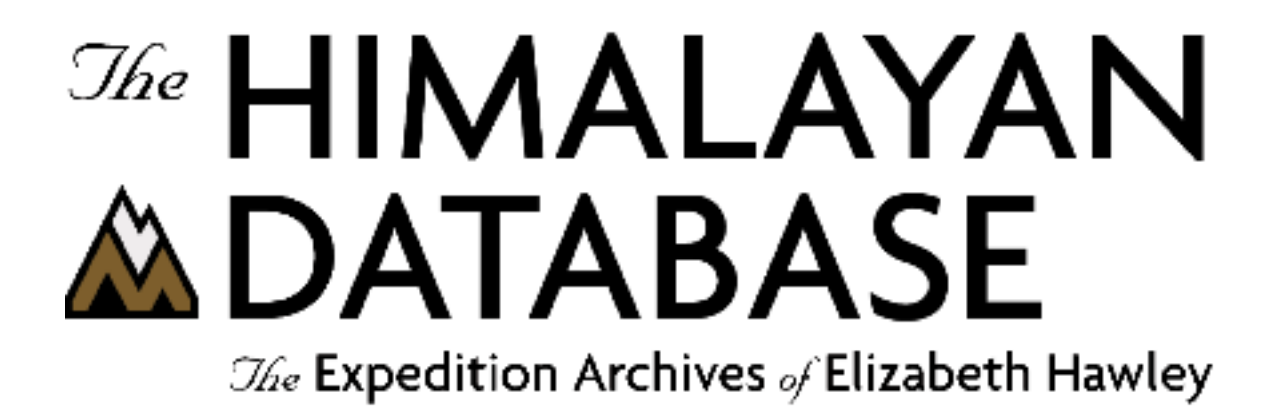

**The Himalayan Database Online Guide**

**Richard Salisbury**

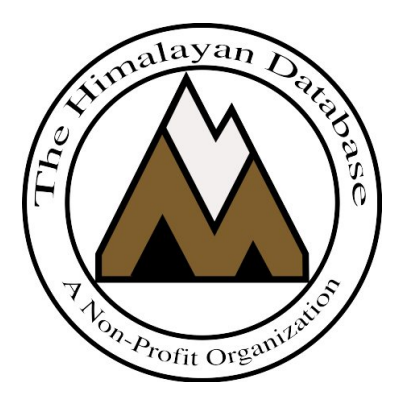

**The Himalayan Database**

**July 2020**

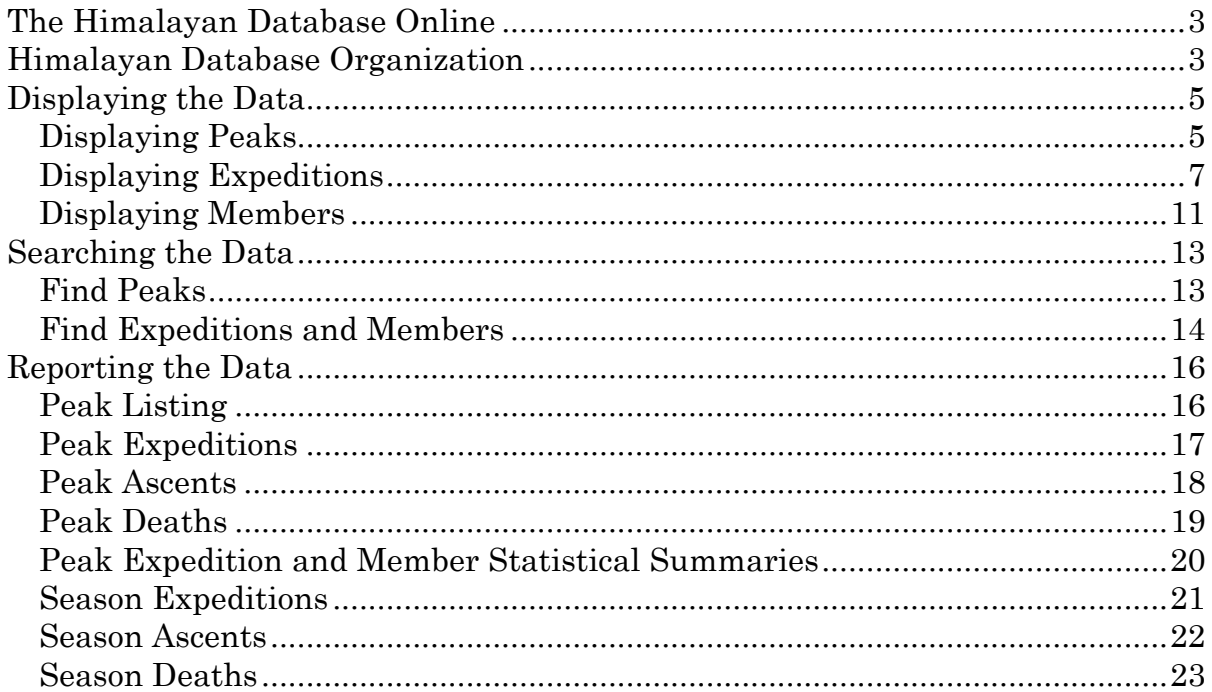

# **The Himalayan Database Online**

The Himalayan Database Online is a subset of the downloadable version of the Himalayan Database that provides the most commonly used features of the database.

This will make the database more accessible for many users, especially for those with tablets and smart-phones.

The more advanced searching, reporting and analyzing capabilities for research including the exporting of results in Excel are available in the full download version.

# **Himalayan Database Organization**

The Himalayan Database is comprised of four separate tables. The relationship between these four tables is shown pictorially:

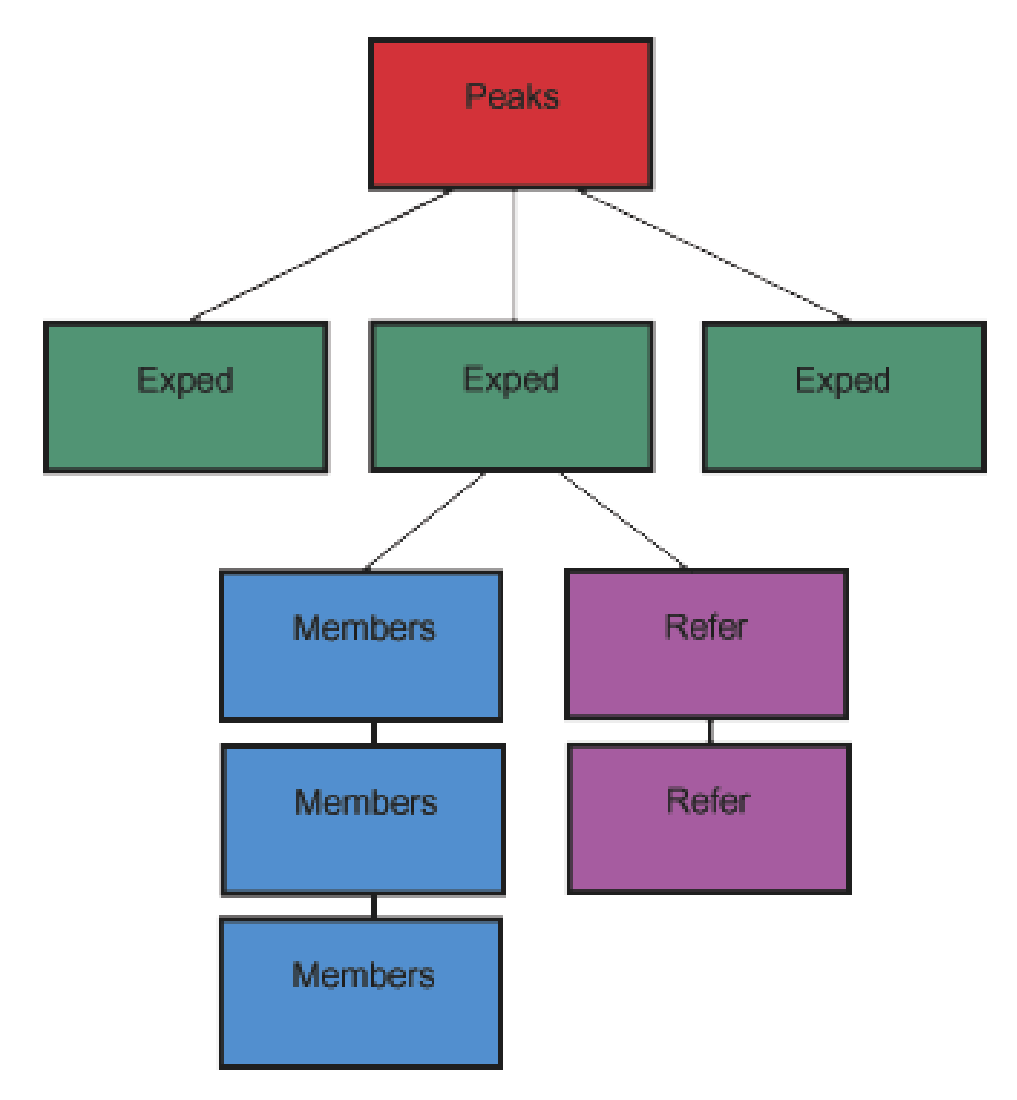

The **Peaks** table describes the mountaineering peaks of Nepal, one record for each peak.

The **Exped** table describes each of the climbing expeditions, one record for each expedition.

The **Members** table describes each of the members on the climbing team and hired personnel who were significantly involved in the expedition, one record for each member.

The **Refer** table describes the literature references for each expedition, primarily major books, journal and magazine articles, and website links, one record for each reference.

A 4-character peak ID identifies all peaks in the Himalayan Database. Some of the more common peak IDs are:

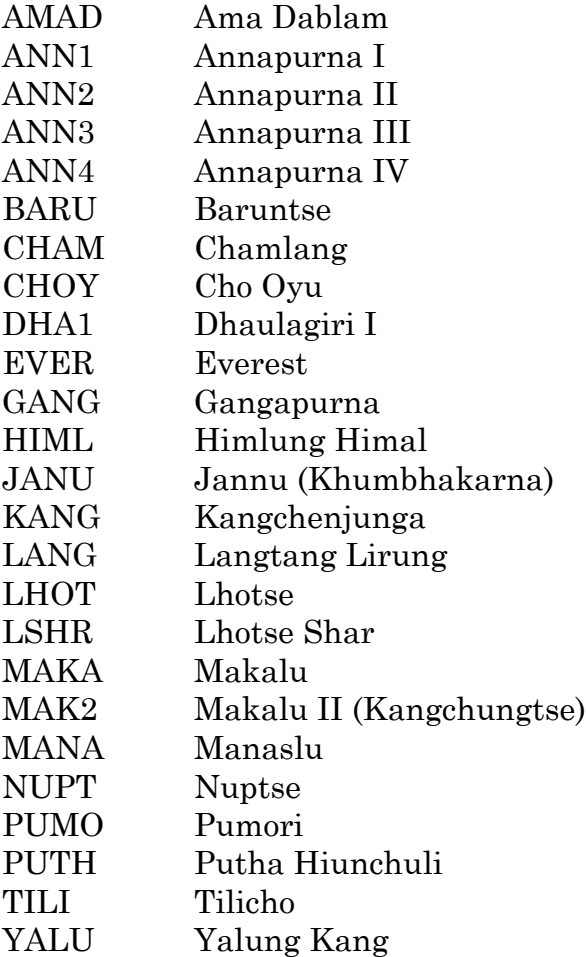

A complete listing of all the peaks in the database, along with alternative names, is given in Himalayan Database Peak List guide.

A 9-character expedition ID identifies all expeditions and is given in the form

pkid-yys-nn

where "pkid" is the peak ID, "yy" is the last two digits of the year, "s" is the season, and "nn" is the expedition number. The seasons are numbered as 1=spring, 2=summer, 3=autumn, and 4=winter. For example,

ANN1-701-01

is the expedition ID for Chris Bonington's Annapurna South Face expedition in the spring of 1970 and

EVER-131-78

is the Japanese Everest expedition in the spring of 2013 where Yuchiro Miura summited at the age of 80 (there were a total of 90 expeditions to Everest that season).

# **Displaying the Data**

### **Displaying Peaks**

Use the **Display Peak** command to display additional peak information.

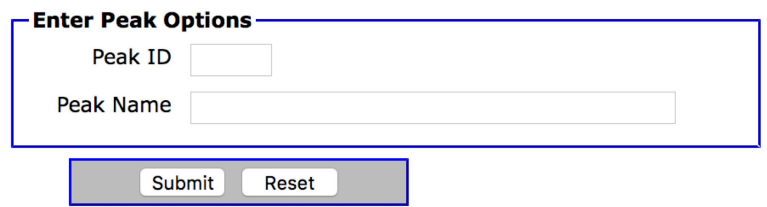

Select the option that you want in the options dialog box and click the Submit button. If you enter a portion of a Peak ID or Peak Name, you will get listing of peaks that match your entry, for example:

For Peak ID, entering

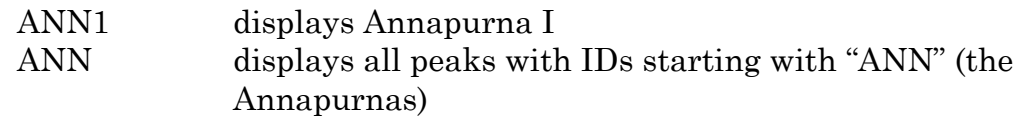

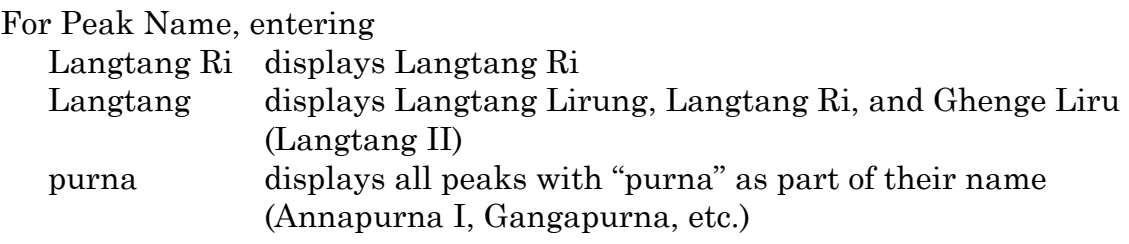

The Peak Name option is most useful when you are unsure of the Peak ID. For example, to get a listing of all peak names containing "anna", enter "anna" into the Peak Name field in the dialog box:

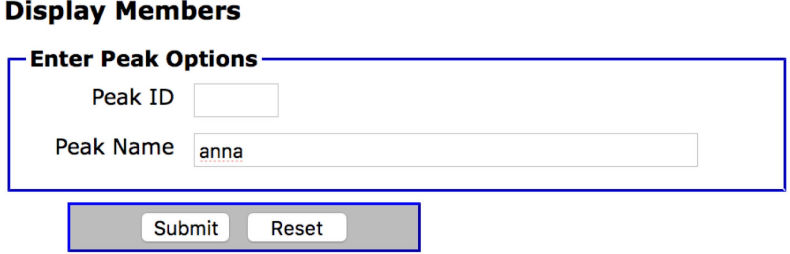

This will display a Peak Results grid from which you can then select ANN4 and click the Submit button to display the information for Annapurna IV:

### **Display Peak Results**

Peak Name: anna

Peak Count =  $7$ ANN1 Annapurna I, 8091m, Annapurna-Damodar-Peri ANN2 Annapurna II, 7937m, Annapurna-Damodar-Peri ANN3 Annapurna III, 7555m, Annapurna-Damodar-Peri ANN4 Annapurna IV, 7525m, Annapurna-Damodar-Peri ANNE Annapurna I East, 8026m, Annapurna-Damodar-Peri ANNM Annapurna I Middle, 8051m, Annapurna-Damodar-Peri ANNS Annapurna South, 7219m, Annapurna-Damodar-Peri Submit Reset - Annapurna IV -Peak ID ANN4 **Peak Name** Annapurna IV Hosts Nepal only C **Alt Names** Location Annapurna Himal Height  $7525$  (m)  $24688$  (ft) Region | Annapurna-Damodar-Peri Himal Annapurna **Restrictions Climb Status** Climbed C Open  $\vee$ Unlisted O Trekking/Yr **First Ascent** Year 1955 Season Spring Date (mmm dd) May 30 Countries W Germany **Summiters** Heinz Steinmetz, Harald Biller, Juergen Wellenkamp **Smt Notes** 

## **Displaying Expeditions**

Use the **Display Expedition** command to display an expedition or a list of expeditions:

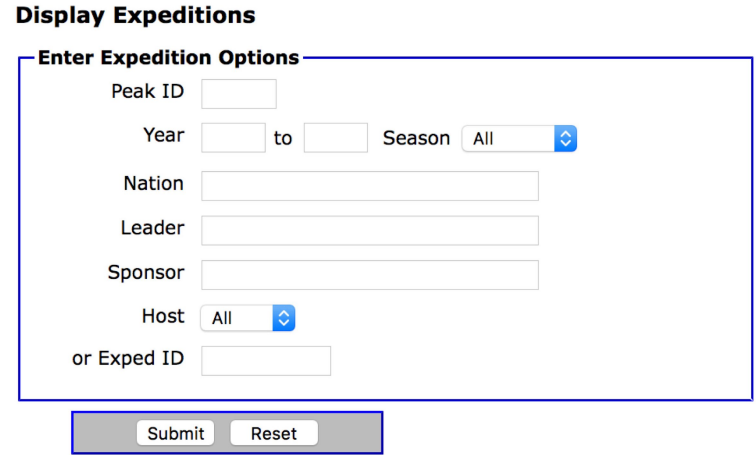

For example, to display all of the Everest expeditions in Nepal in spring 1996, enter the EVER peak ID, the year/season range and the host Nepal in the dialog box:

#### **Display Expeditions**

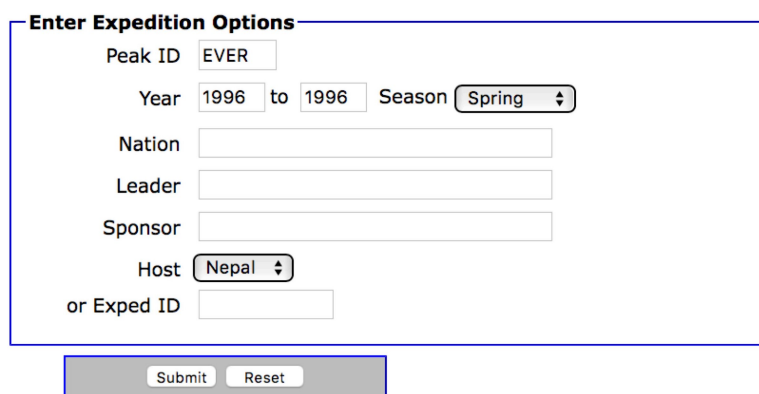

Other combinations also can be used in the Select Expedition dialog box. You may enter a combination of a peak ID, a year and/or season range, a nation, a leader or a sponsor. For example:

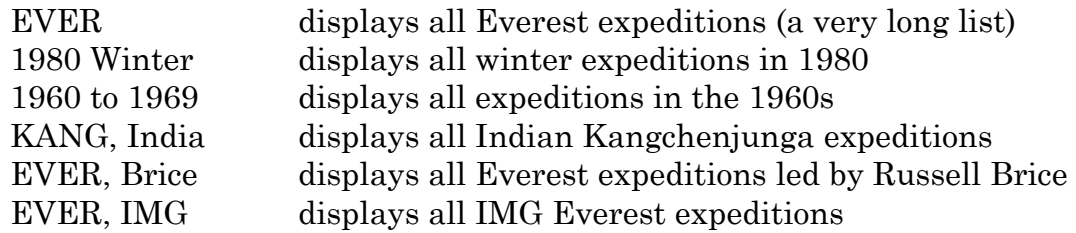

You can also display a single expedition using the 9-character expedition ID. For example, to display the Everest IMAX expedition of the spring of 1996, enter its expedition ID, EVER-961-04, in the dialog box:

#### **Display Expeditions**

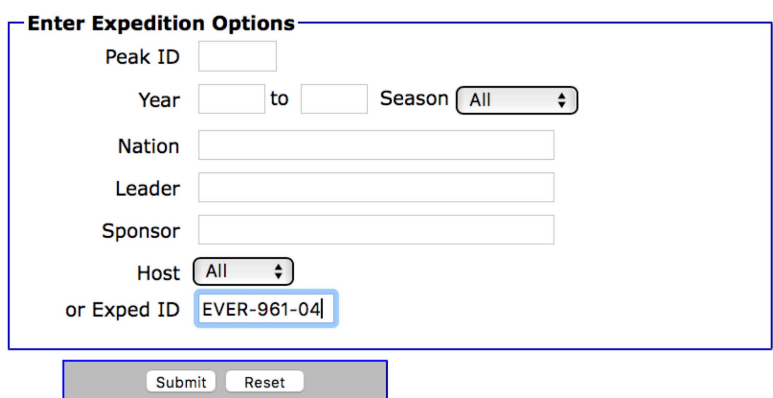

Continuing with the first dialog example, EVER 1996 Spring displays the Expedition Results grid below showing all of the spring 1996 Everest expeditions (expeditions preceded by a "+" were successful, those by a "-" suffered a fatality, or those by "±" for both). You can then select EVER-961-13 and click the Submit button to display the information for Scott Fischer's Mountain Madness Expedition:

#### **Display Expedition Results**

Peak ID: EVER Year/Season: 1996, Spring Host: Nepal

Expedition Count =  $14$ "+" Expedition Success, "-" Expedition Death, "±" Both

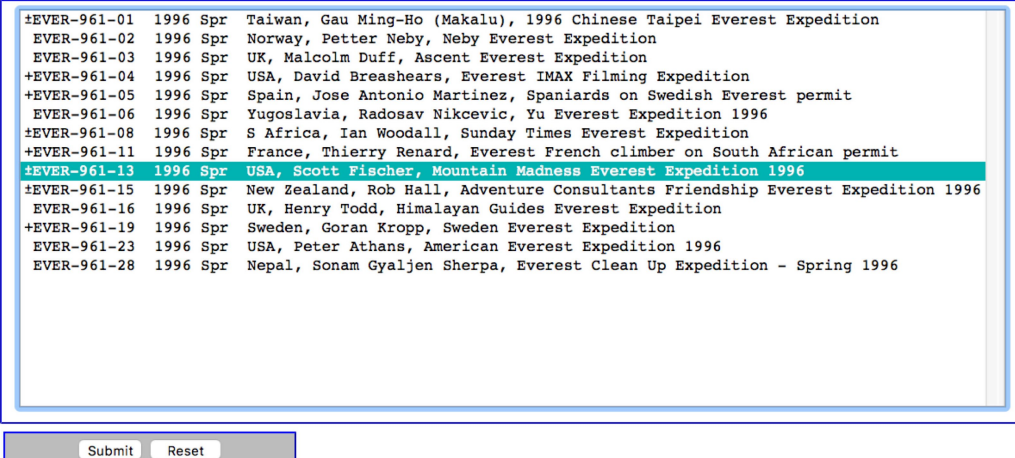

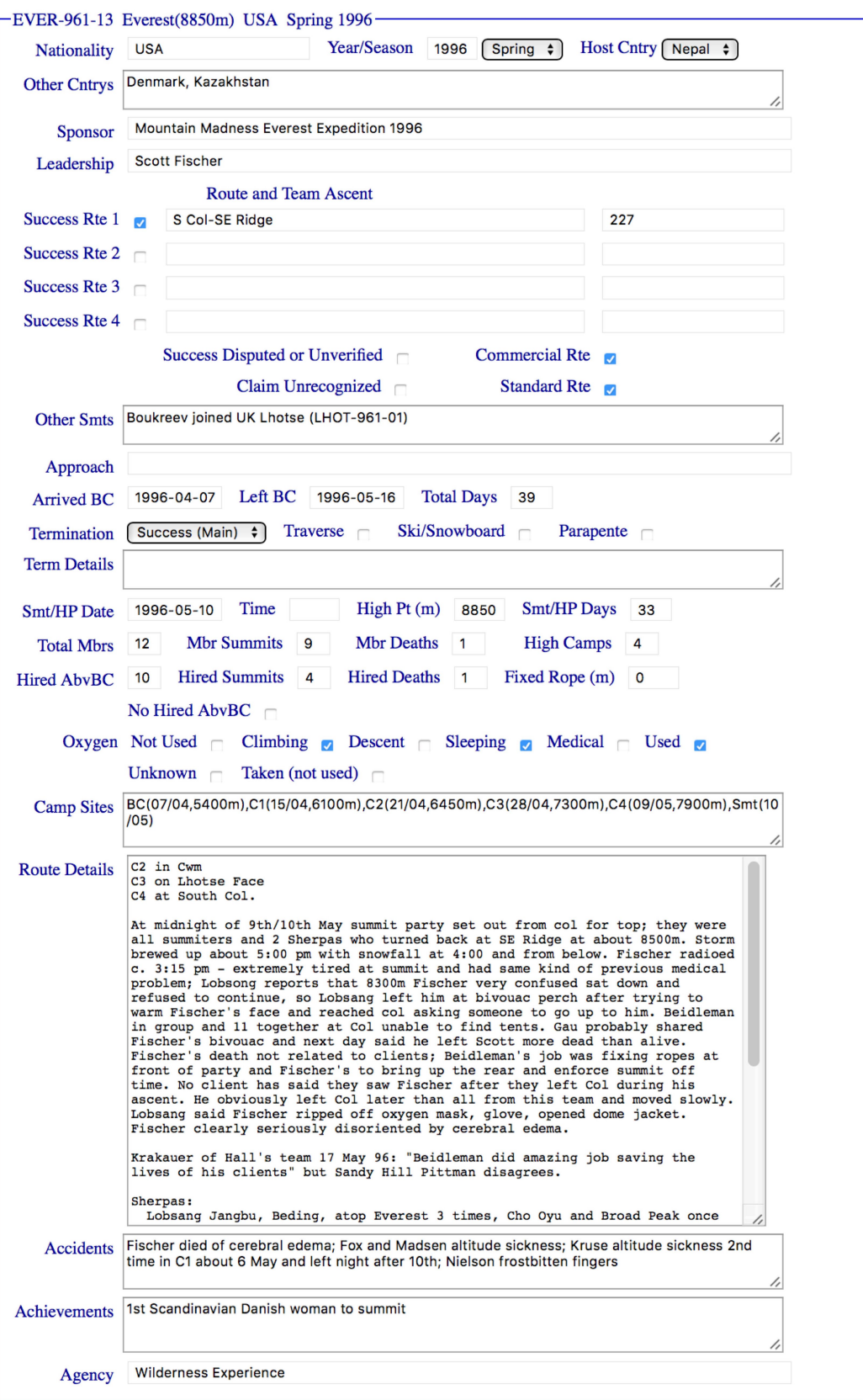

At the end of the EVER-961-123 expedition screen are two panels from which you can display the expedition members and literature references:

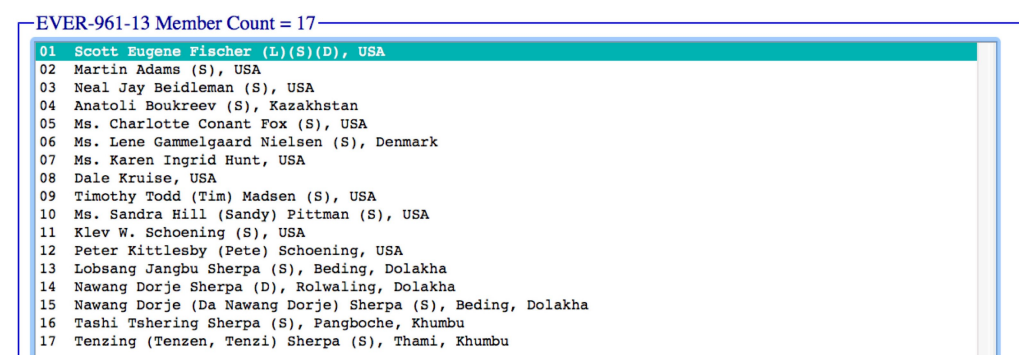

Submit Reset

 $\overline{\phantom{1}}$ EVER-961-13 Reference Count = 26-

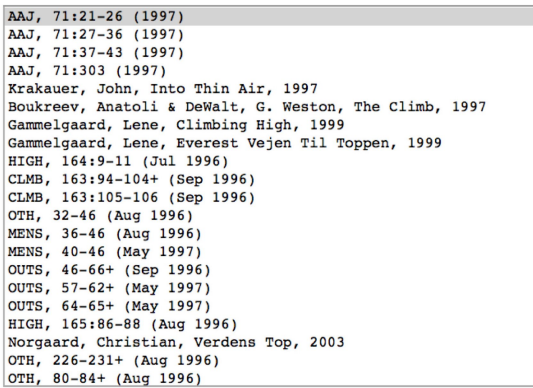

Submit Reset

 $\overline{a}$ .

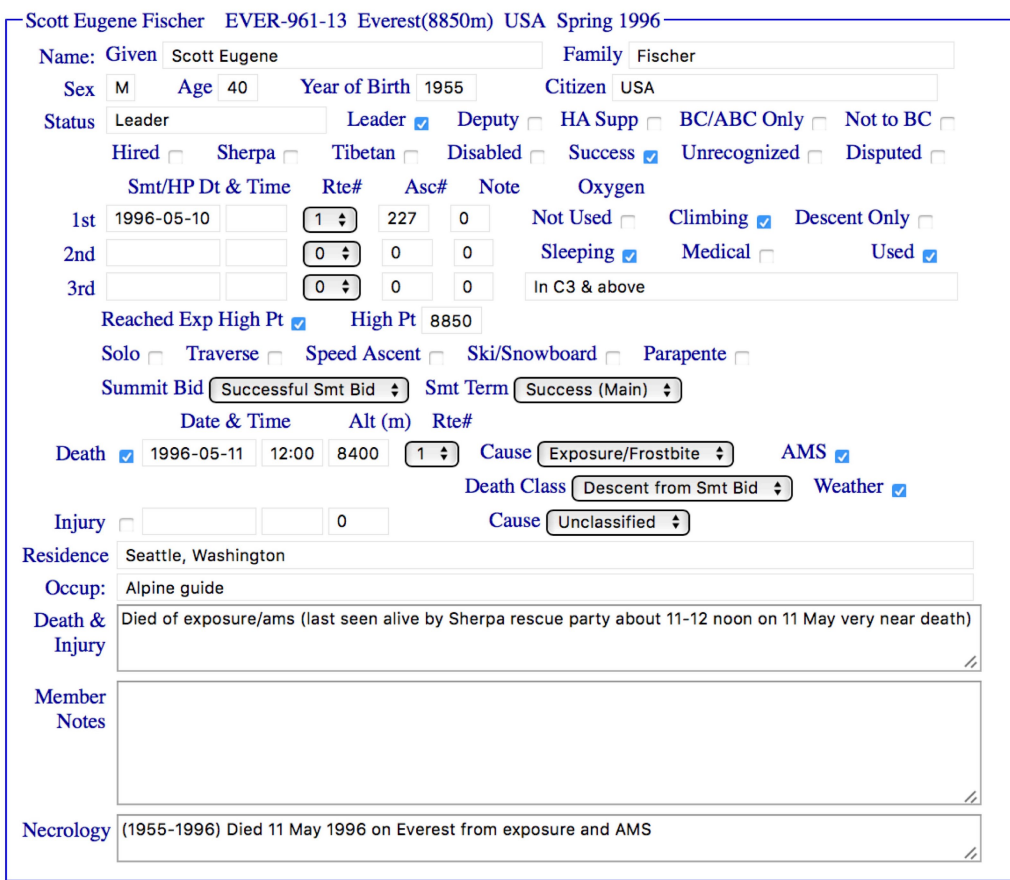

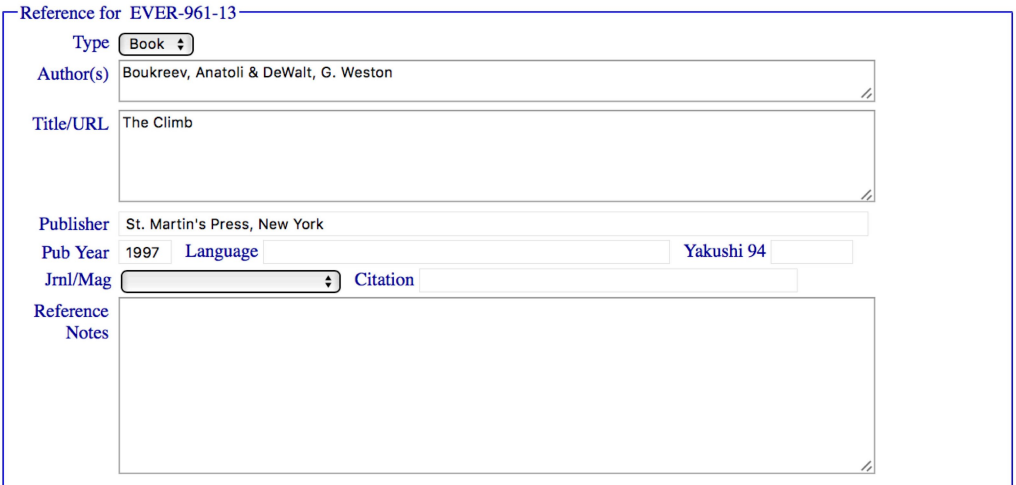

### **Displaying Members**

**Display Members** 

Use the **Display Member** command in the **Display** menu to directly display the biographical information about a member and link to all of their expeditions.

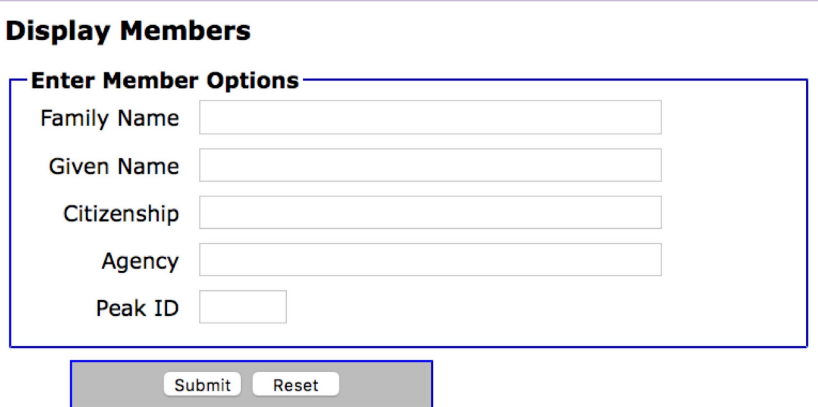

For example, to display information about Benoit Chamoux, enter his last name "Chamoux" (or a beginning, such as "Chamo") in the dialog box:

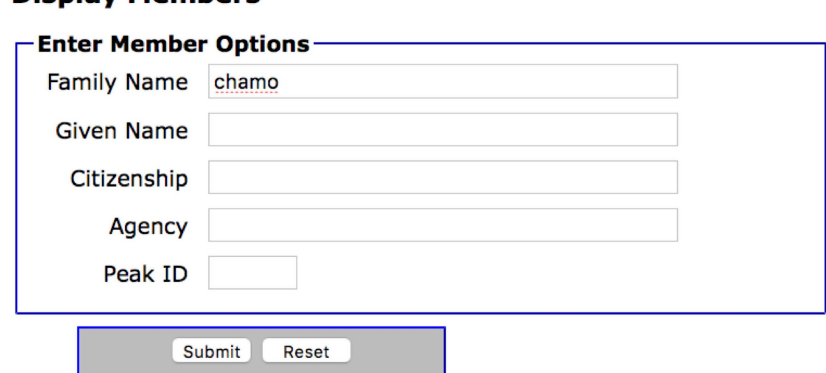

Other combinations also can be used in the dialog box. For example, you may enter a combination of last name, given name, citizenship, agency and/or peak ID.

Continuing with the above example, entering "Chamo" displays the Select Member grid showing all member records for the expeditions that Benoit Chamoux and other climbers whose name start with "Chamo" participated in.

### **Display Member Results**

Family Name: chamo

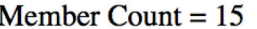

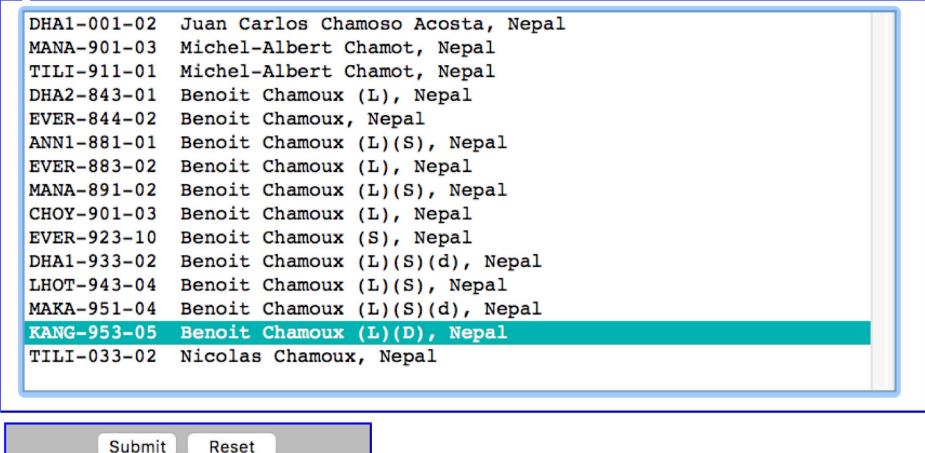

The (S) and (D) after the names indicates on which expeditions they were successful in reaching the summit or they died. Selecting the entry for the Kangchenjunga autumn 1995 expedition displays:

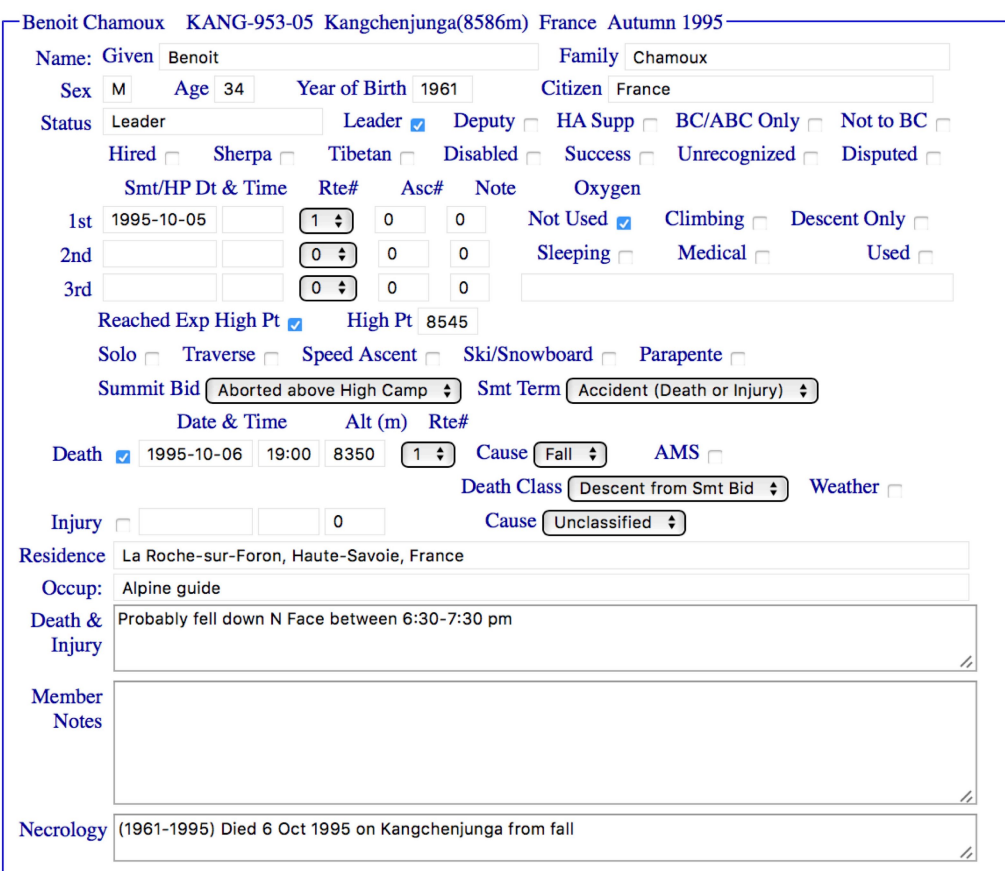

# **Searching the Data**

### **Find Peaks**

The **Find Peaks** search command provides a blank template modeled after the Peak display screen in which you can enter your search criteria. The following example illustrates how to search for all open, unclimbed peaks from 7000m to 7999m in the Kangchenjunga-Janak region of Nepal:

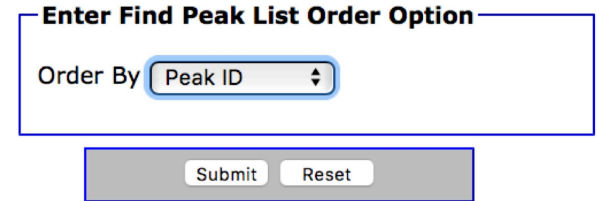

The Peak List Order Option dialog determines the order of the Peak Results list: by peak ID, by peak name or by peak height.

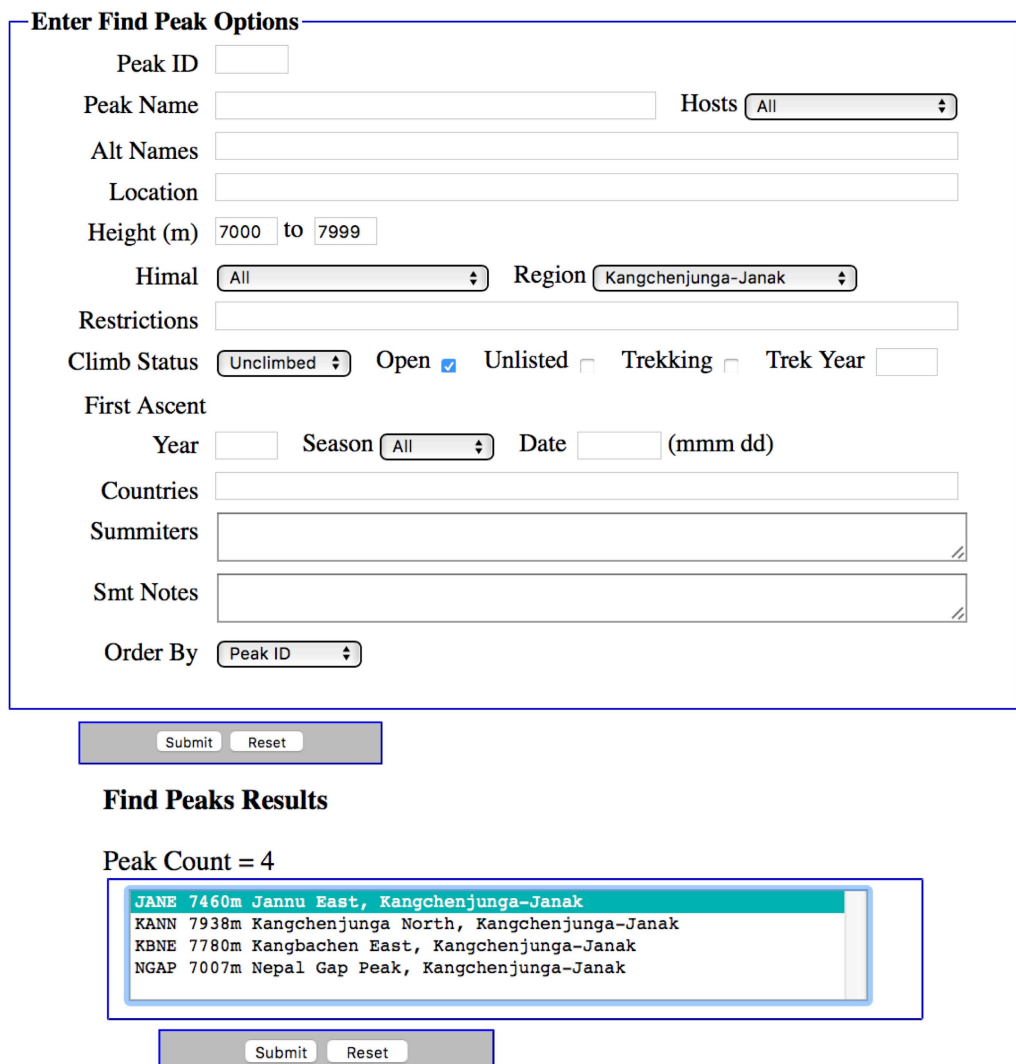

Select and submit the JANE result to display information for Jannu East.

## **Find Expeditions and Members**

The **Find Expeditions and Find Members** search commands provide blank templates modeled after the Expedition and Member display screens in which you can enter your search criteria. The following examples illustrate how to search chronologically for all successful Indian expeditions on Everest in China and all Indian summiters that climbed without oxygen on either side:

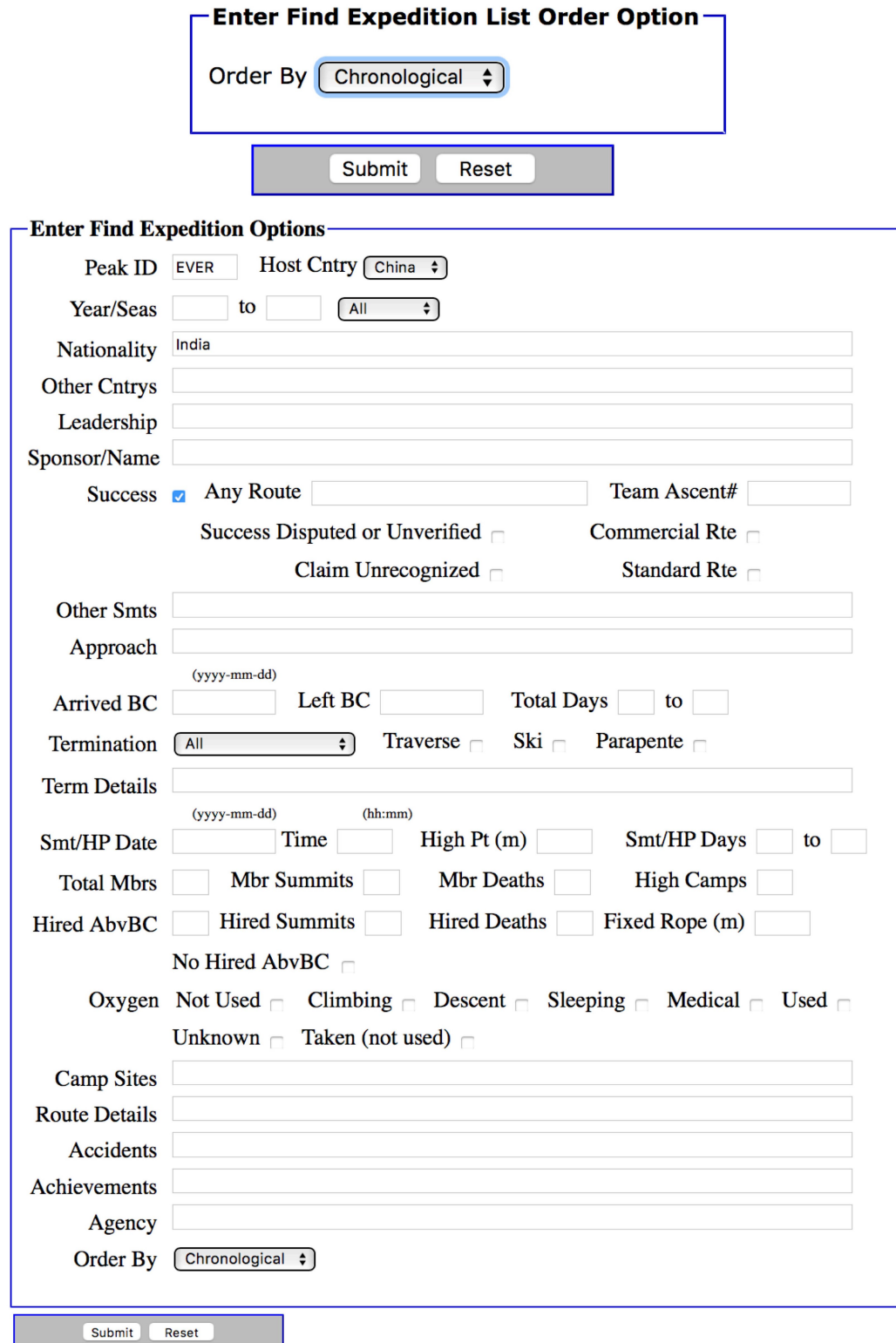

#### **Find Expedition Results**

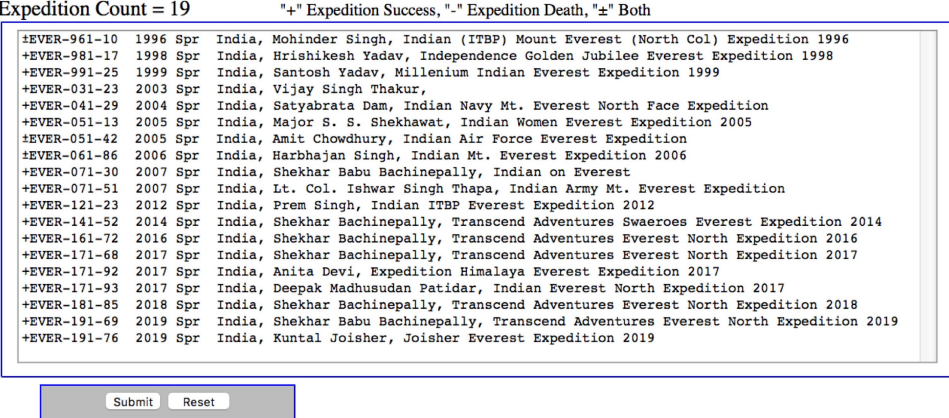

To search for all Indian Everest summiters that climbed without oxygen on either side (using Host Cntry set to All):

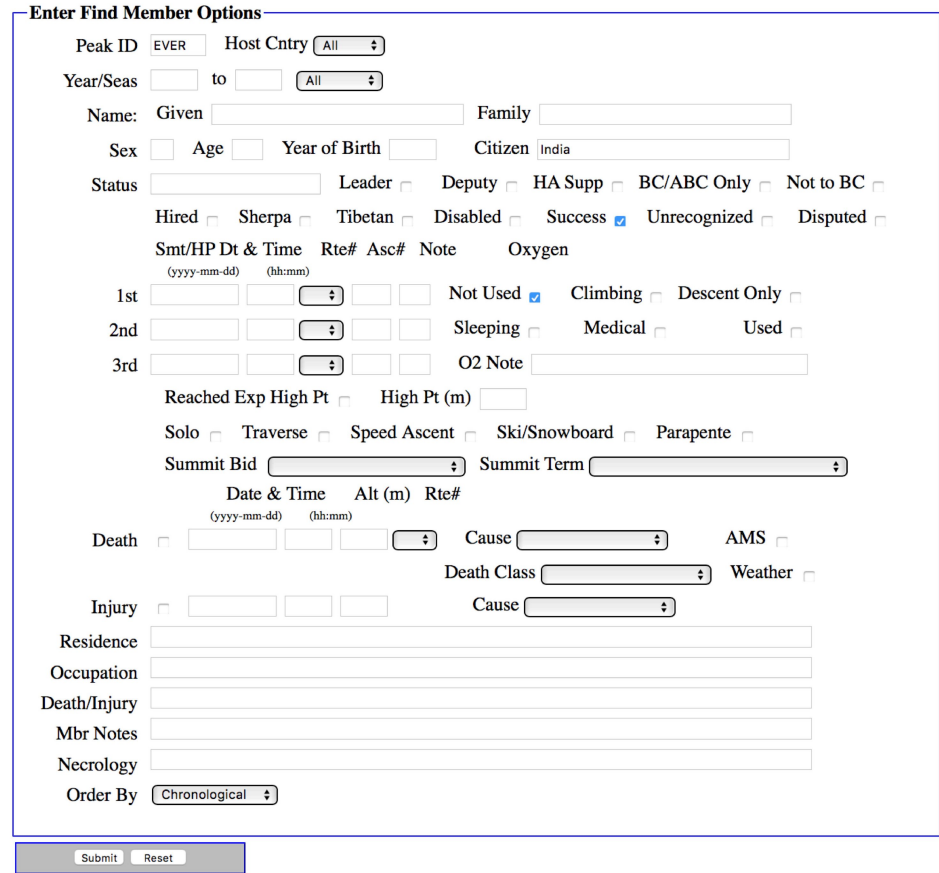

**Find Member Results** 

Member Count =  $7$ 

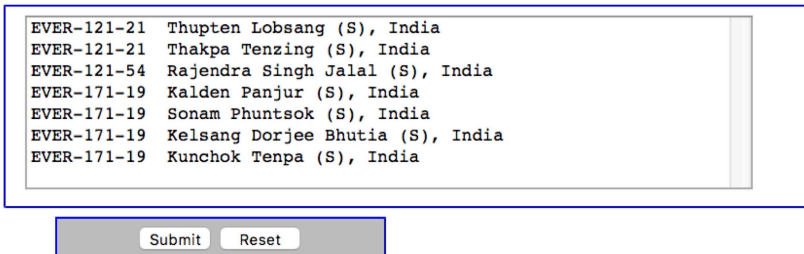

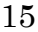

# **Reporting the Data**

## **Peak Listing**

The **Peak Listing** report lists the peaks along with information about their altitude, location, open and climbing status. Select the options that you want in the options dialog box and click on the Submit button.

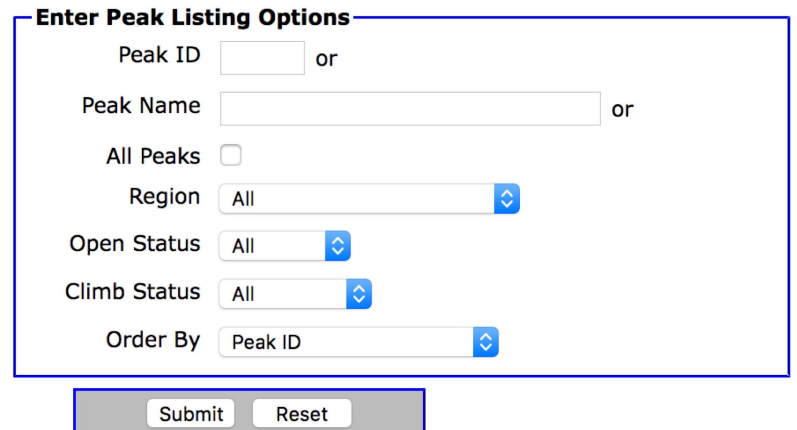

The options for the Peak Listing report are:

Peak Info Choice Peak ID Peak Name All Peaks Region (expedition geographical region) All Kangchenjunga-Janak Khumbu-Rolwaling-Makalu Langtang-Jugal Manaslu-Ganesh Annapurna-Damodar-Peri Dhaulagiri-Mukut Kanjiroba-Far West Open Status All Peaks Open Peaks Trekking Peaks Unlisted Peaks Climbing Status All Peaks Climbed Peaks Unclimbed Peaks Order Results By Peak ID Peak Name Peak Height Ascending Peak Height Descending

## **Peak Expeditions**

The **Peak Expeditions** report lists the expeditions for a specified peak. Select the options that you want in the options dialog box and click on the Submit button.

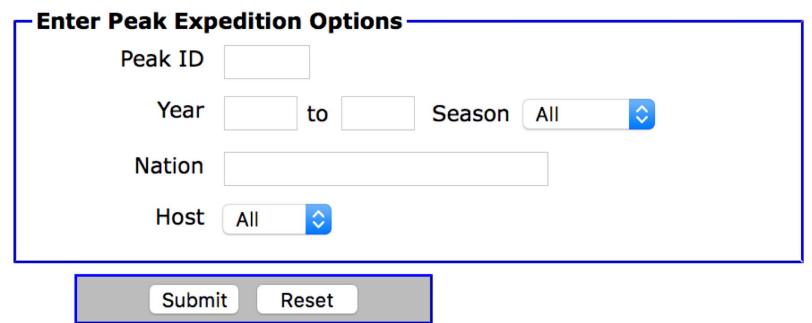

The options for the Peak Expeditions report are:

Peak ID Year/Season (expedition year/season range) Nation Host (expedition host country, applies only to border peaks) All Nepal China India

### **Peak Ascents**

The **Peak Ascents** report lists all the ascents for a specified peak. Select the options that you want in the options dialog box and click on the Submit button.

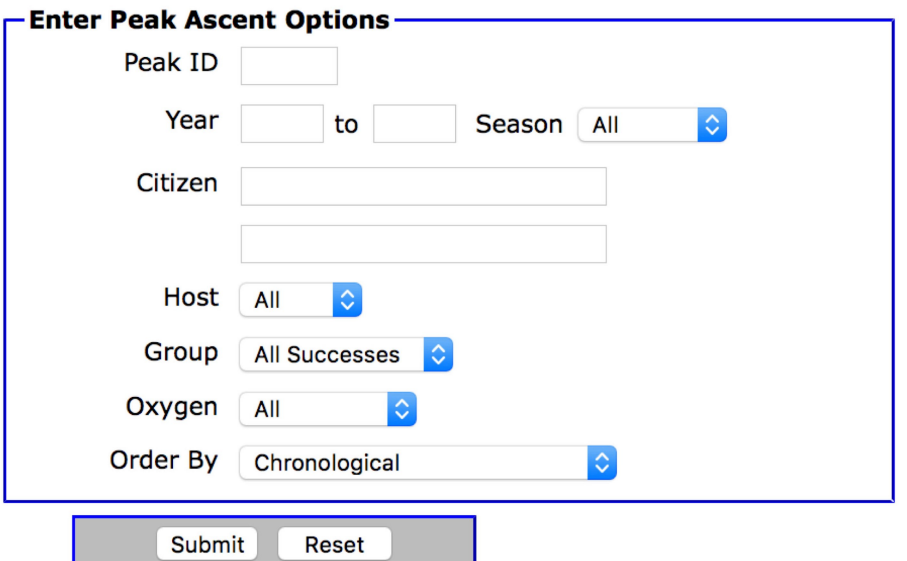

The options for the Peak Ascents report are:

### Peak ID

Year/Season (expedition year/season range) Citizenship (one or two citizenships) Host (expedition host country, applies only to border peaks) All Nepal China India Group (group of members displayed) All Successes Women Only Members Only Hired Only Oxygen (oxygen use, primarily for 8000ers) All No Oxygen Oxygen Unknown Order Results By Chronological Member Last Name Citizenship Summiter's Age Ascending Summiter's Age Descending

## **Peak Deaths**

The **Peak Deaths** report lists all the deaths for a specified peak. Select the options that you want in the options dialog box and click on the Submit button.

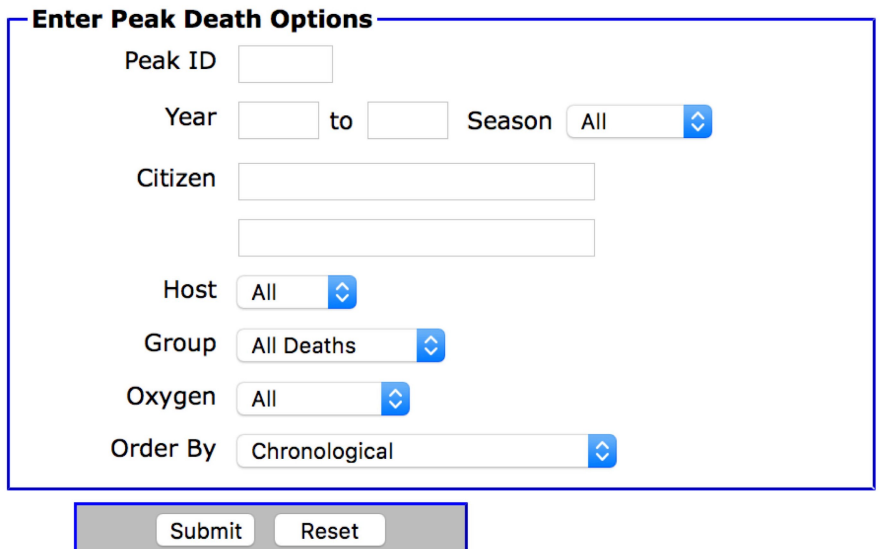

The options for the Peak Deaths report are:

# Peak ID

Year/Season (expedition year/season range) Citizenship (one or two citizenships) Host (expedition host country, applies only to border peaks) All Nepal China India Group (group of deaths displayed) All Deaths Women Only Members Only Hired Only Oxygen (oxygen use, primarily for 8000ers) All No Oxygen Oxygen Unknown Order Results By Chronological Member Last Name Decedent's Age Ascending Decedent's Age Descending Altitude of Death Ascending Altitude of Death Descending

## **Peak Expedition and Member Statistical Summaries**

The **Peak Expedition and Member Statistical Summary** reports give a quantitative analysis of all the expeditions and members to a specified peak. Select the options that you want in the options dialog box and click on the Submit button.

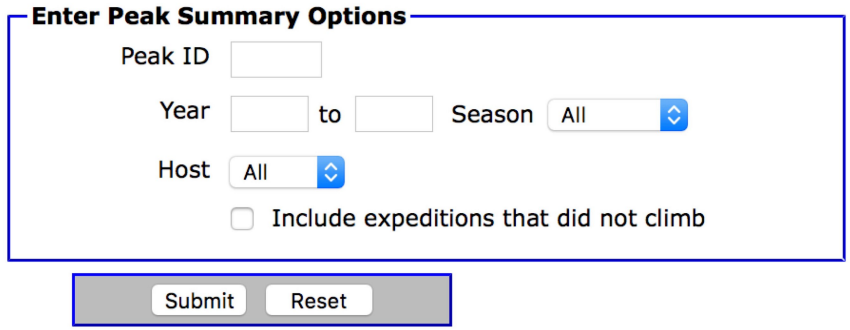

The options for the Peak Statistical Summary reports are:

Peak ID Year/Season (expedition year/season range) Host (expedition host country, applies only to border peaks) All Nepal China India

## **Season Expeditions**

The **Season Expeditions** report lists the expeditions for a specified year or season. Select the options that you want in the options dialog box and click on the Submit button.

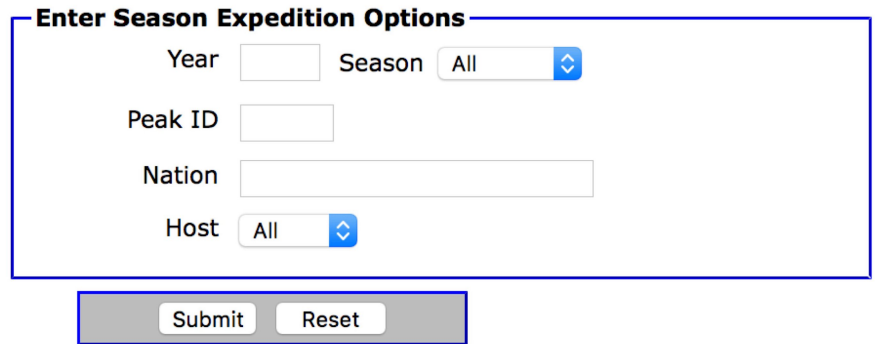

The options for the Peak Expeditions report are:

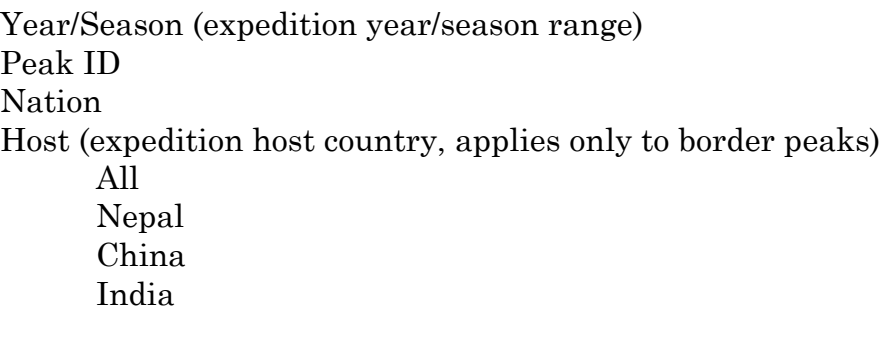

### **Season Ascents**

The **Season Ascents** report lists all the ascents for a specified season or year. Select the options that you want in the options dialog box and click on the Submit button.

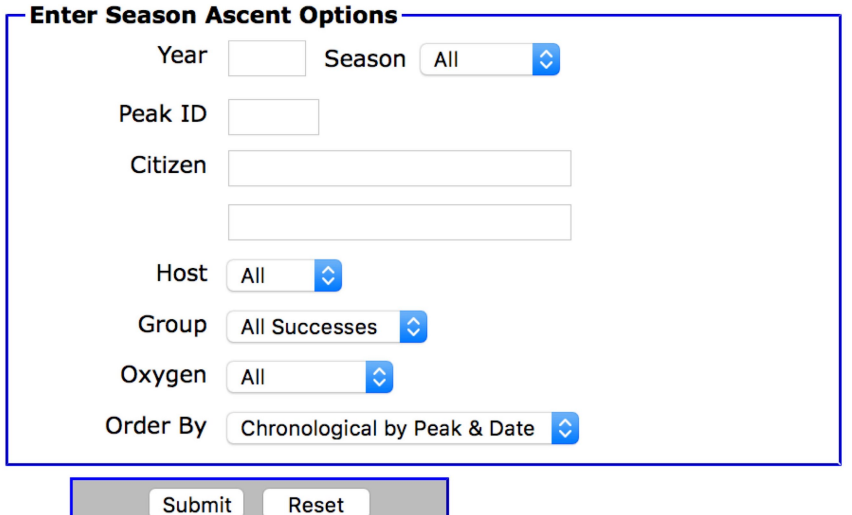

The options for the Season Ascents report are:

Year/Season (expedition year and season) Peak ID Citizenship (one or two citizenships) Host (expedition host country, applies only to border peaks) All Nepal China India Group (group of ascents displayed) All Successes Women Only Members Only Hired Only Oxygen (oxygen use, primarily for 8000ers) All No Oxygen Oxygen Unknown Order Results By Chronological by Peak Member Last Name Chronological by Date

### **Season Deaths**

The **Season Deaths** report lists all the deaths for a specified season or year. Select the options that you want in the options dialog box and click on the Submit button.

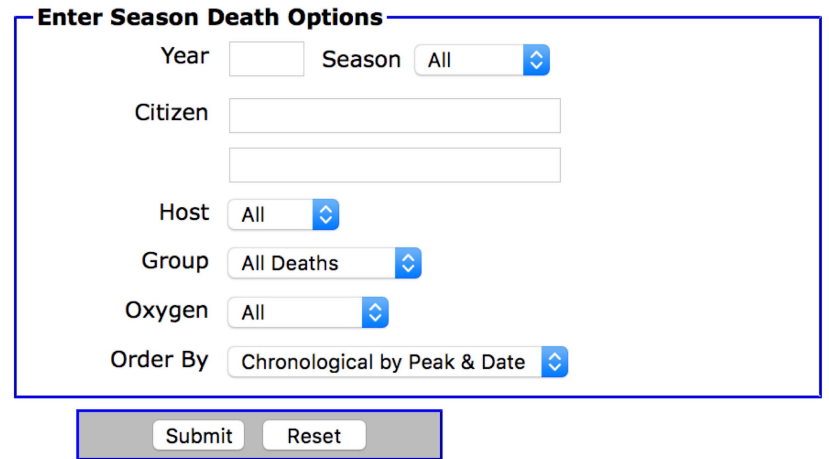

The options for the Season Deaths report are:

Year/Season (expedition year and season) Citizenship (one or two citizenships) Host (expedition host country, applies only to border peaks) All Nepal China India Group (group of deaths displayed) All Deaths Women Only Members Only Hired Only Oxygen (oxygen use, primarily for 8000ers) All No Oxygen Oxygen Unknown Order Results By Chronological by Peak Member Last Name Chronological by Date